## Excel Quiz (Answers are shown in Page 7)

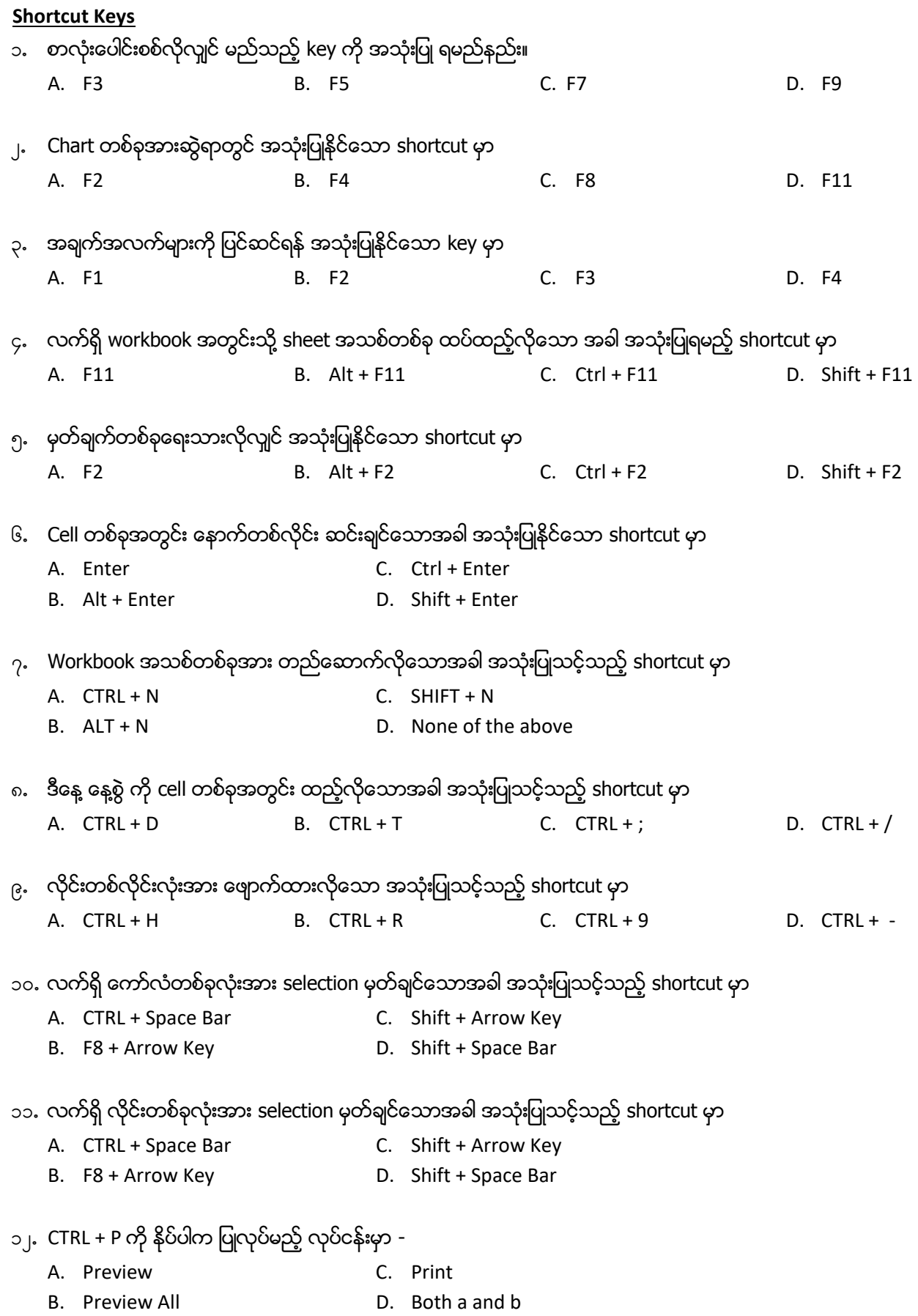

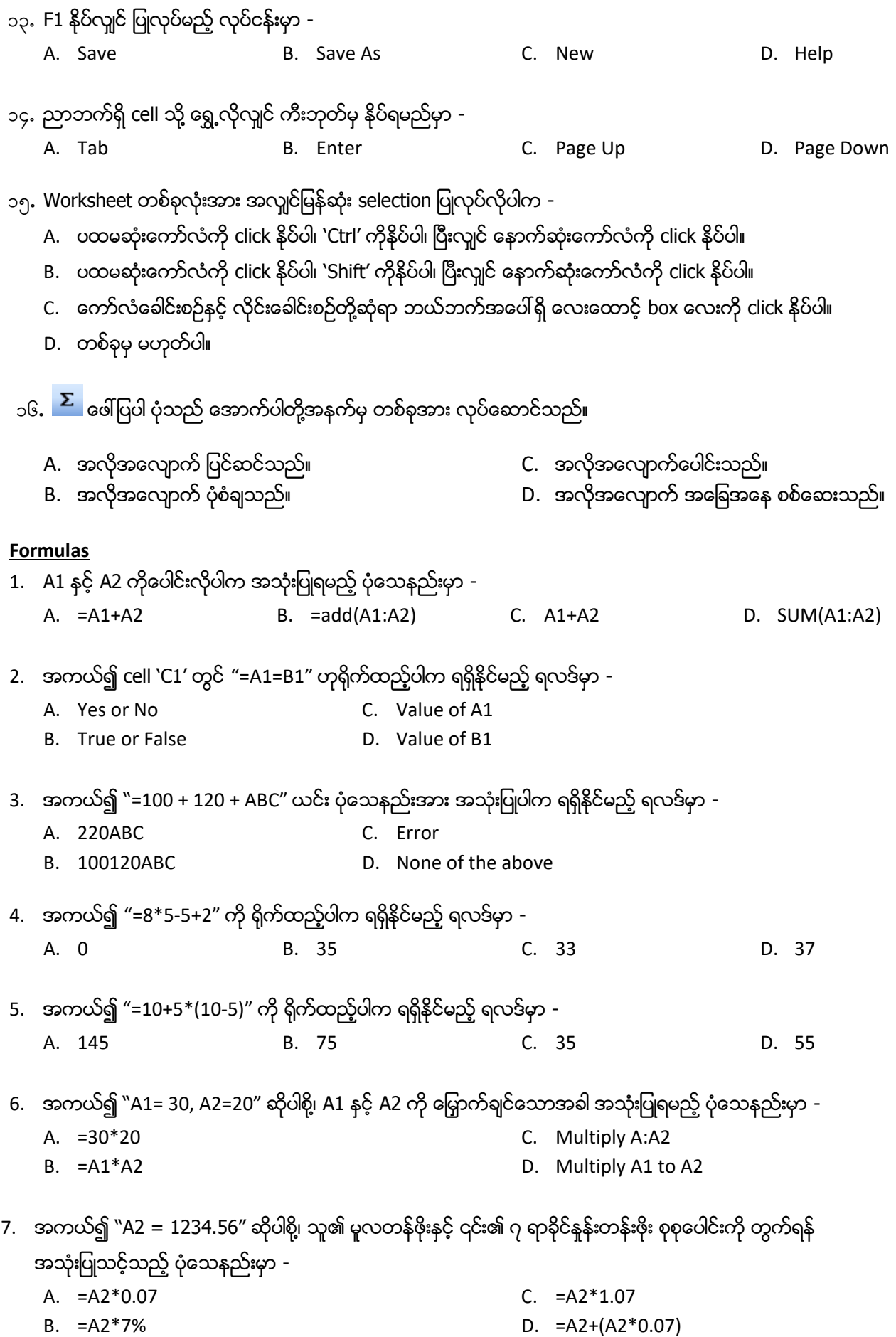

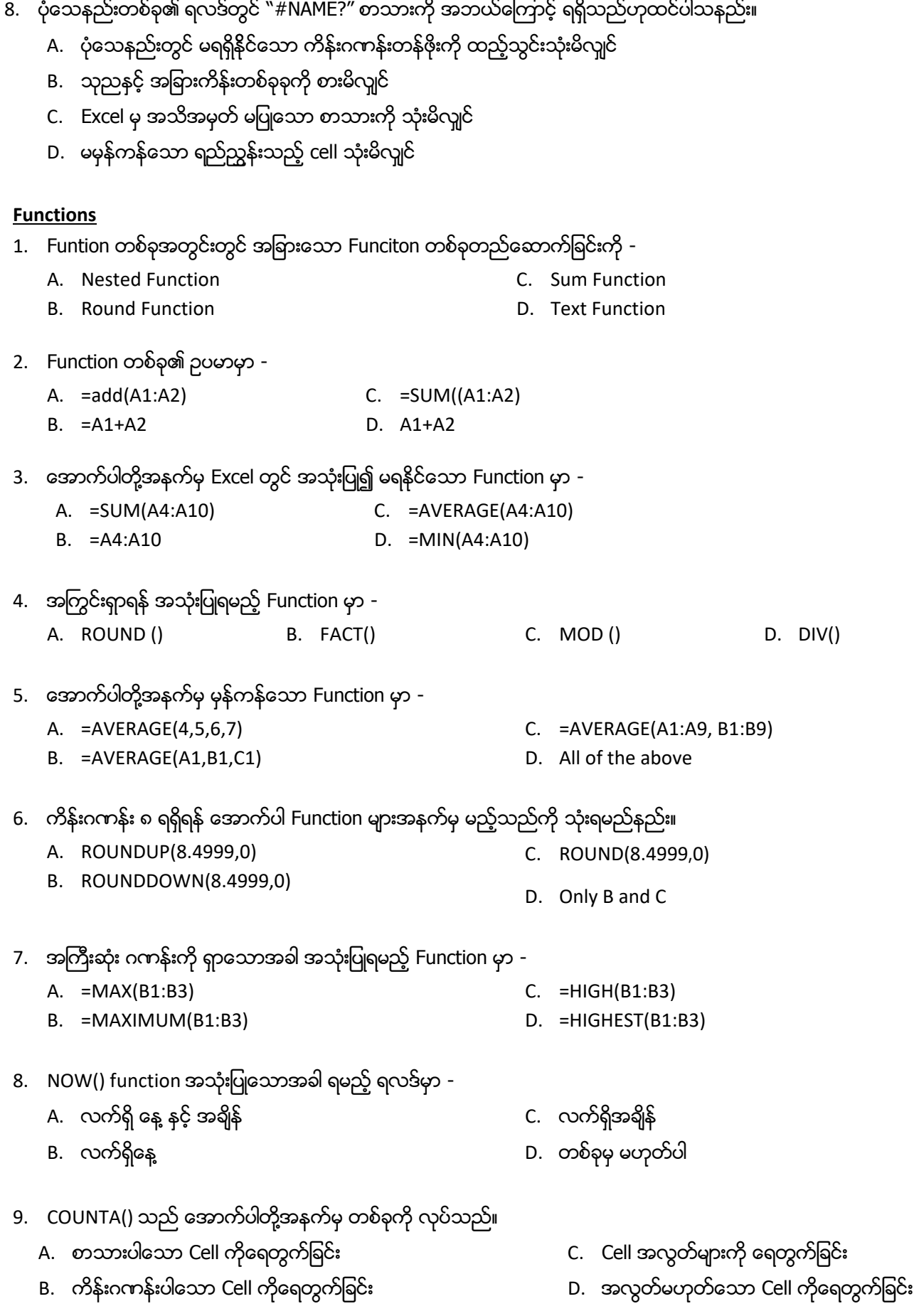

- 10. ေအာက္ပါတ႔အနက ို မ္ ွအမနွ ္ကိုေရြးပါ။
	- A. =IF(Logical Test, True Result, False Result)
	- B. =IF(Logical Test, (True Result, False Result))
	- C. =IF(Logical Test, True Result)(Logical Test, False Result)
	- D. =IF(Logical Test, True Result),IF(Logical Test, False Result)
- 11. ေအာက္ပါတ႔အနက ို မ္ ွအမနွ ္ကိုေရြးပါ။
	- A. =POWER(2^3)
	- B. =POWER(2,3) D.  $=$  POWER( $2*3$ )
- 12. အကယ်၍ A1 သည် ၂၅ ဖြစ်ပြီး cell B1 တွင် "=SUM(A1,250)" ရိုက်ထည့်သောအခါ၊ ရမည့် ရလဒ်မှာ -

C. =POWER(2#3)

C. Sheet အမည္

- A. 275 B. 6250 C. 225 D. 250
	-

## **General**

- 1. ကော်လံ G နင့် H ကို Selecting မှတ်ပြီး "Insert -> Columns" ပြုလုပ်သောအခါ -
	- A. Column F နောက်တွင် ကော်လံနစ်ခု ထပ်တိုးလာပါမည်။
	- B. Column G နောက်တွင် ကော်လံနစ်ခု ထပ်တိုးလာပါမည်။
	- C. Column H ေနာက်တွင် ကော်လံနစ်ခု ထပ်တိုးလာပါမည်။
	- D. Column ၊ ေနာက်တွင် ကော်လံနစ်ခု ထပ်တိုးလာပါမည်။
- 2. Cell ကွက်တစ်ခုအတွင်းတွင် ၉ မှ ၉၉ အတွင်းသာ လက်ခံနိုင်အောင် ပြုလုပ်ရန် အောက်ပါတို့အနက်မှ တစ်ခုကို လုပ်ဆောင်ရမည်။
	- A. The settings tab under the menu Format ‐> Cells
	- B. The settings tab under the menu Data ‐> Validation
	- C. The settings tab under the menu Data ‐> Filter ‐> Advanced Filter
	- D. The settings tab under the menu Format ‐> Conditional Formatting
- 3. ကီးဘုတ်မှ "DELETE" key နိုပ်လိုက်ပါက ပျက်သွားမည့်အရာမှာ -
	- A. စာသားသာလျင် C. အေၾကာင္းအရာသာလွ်င္
	- B. ပုံစံသာလျှင် D. အေၾကာင္းအရာႏွင့္ပုစံ ံ
- 4. Wooksheet တစ်ခုတွင် တစ်ပါတည်းတပ်ပြီးသော ခေါင်းစဉ်မှာ
	- A. အသုံးပြုသူအမည်
	- B. အချိန်နှင့် နေ့စွဲ D. တစ်ခုမှမဟုတ်ပါ။
- 5. ကိန်းဂကန်းနင့် ပုံသေနည်းများကို စာသားအသွင်ပြုလုပ်လိုသောအခါ ရှေ့တွင် အောက်ပါတို့အနက်မှ တစ်ခုကိုထည့်ပေးရသည်။
	- A. Apostrophe(') B. Exclamation (!) C. Hash(#) D. Tide $(\sim)$

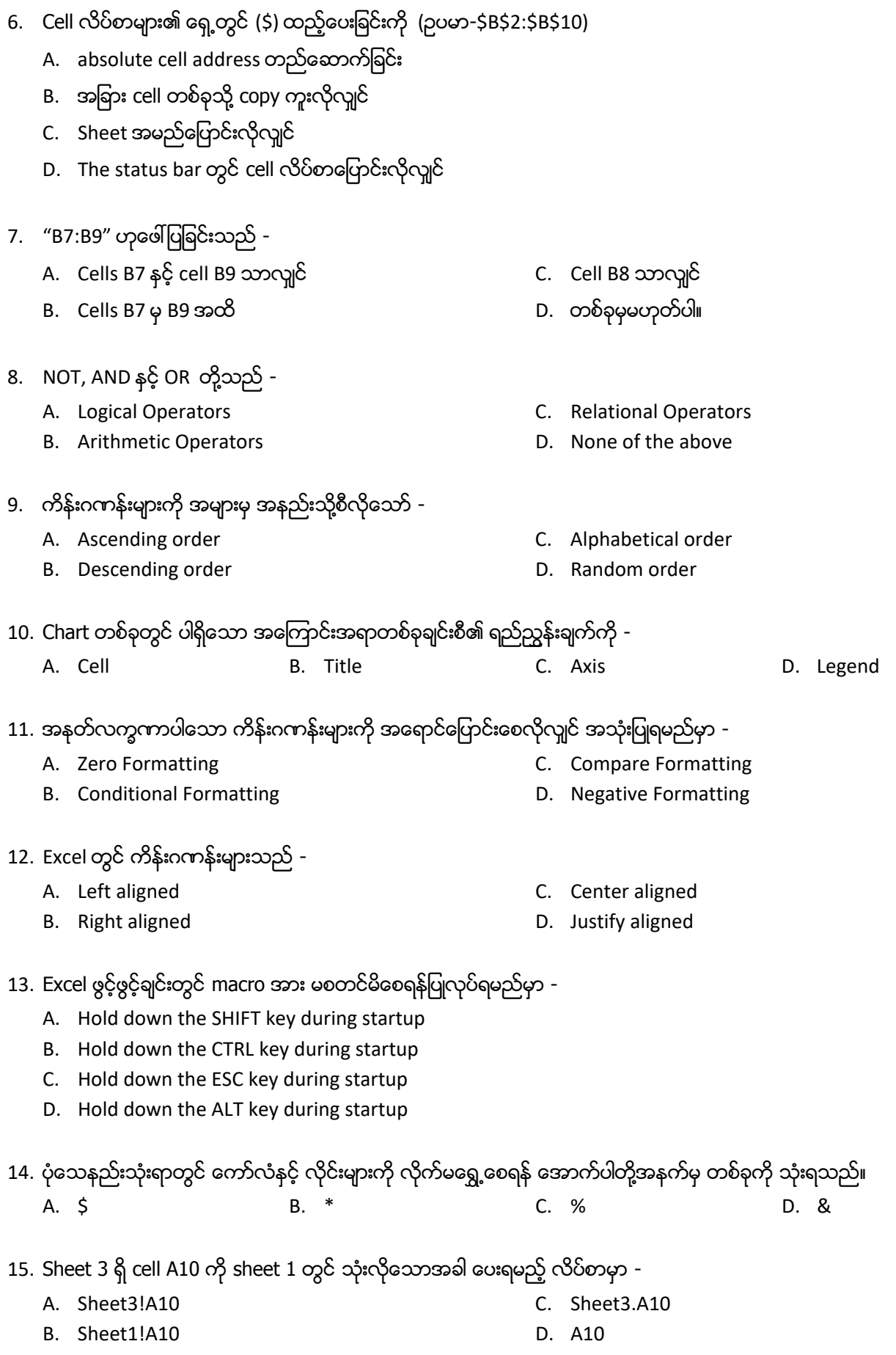

- 16. Cell တစ်ခုအတွင်းသို့ "4/6" ကို ရိုက်ထည့်ပါက ဖြစ်မည့် ပုံစံမှာ -
	- A. Fraction C. Text
	- B. Number D. Date
- 17. အကယ်၍ cell A1 တွင် "Training" ရှိပြီး B1 တွင် "Myanmar" သည်ဆိုပါစို့ cell C1 တွင် "Training@Myanmar" ဟုပေါ် ချင်သောအခါ cell C1 တွင် အောက်ပါတို့အနက်မှ တစ်ခုကို ရိုက်ထည့်ရပါမည်။
	- A. =A1+"@"+B1 C. =A1&"@"&B1
	- B. =A1#"@"#B1 D. =A1\$"@"\$B1

18. ရှည်လျားသော စာသားများကို cell တစ်ကွက်အတွင်းတွင် မြင်လိုပါက -

- A. Start typing in the cell and press the Enter key to start another line
- B. Use the Wrap Text option in the Format ‐> Alignment menu
- C. Use the Shrink to Fit option in the Format ‐> Cells ‐> Alignment menu
- D. All of above

19. အကယ်၍ cell B1 တွင် "=A1" ဟု ရိုက်ထည့်ပါက အောက်ပါတို့အနက်မှ မည်သည်က မုန်သနည်း။

- A. Cell A1 အား relative reference နည်းဖြင့် ခေါ် ယူအသုံးပြုခြင်းဖြစ်သည်။
- B. Cell A1 အား absolute reference နည်းဖြင့် ခေါ် ယူအသုံးပြုခြင်းဖြစ်သည်။
- C. Cell A1 တွင် ပြောင်းလဲမှုတစ်ခုတစ်ခု ပြုလုပ်ပါက Cell B1 တွင် အကျိုးသက်ရောက်မှုမရှိပါ။
- D. Cell B1 တွင် ပြောင်းလဲမှုတစ်ခုတစ်ခု ပြုလုပ်ပါက Cell A1 တွင် အကျိုးသက်ရောက်မှုမရှိပါ။

20. Excel တွင် အသုံးပြုနိုင်သော programming language မှာ -

- A. BASIC C. Video Basic
- B. Visual Basic D. BASIC2
- 21. အောက်ပါတို့အနက်မှ မည်သည်က relative reference တစ်ခု၏ ဥပမာ ဖြစ်ပါသလဲ။
	- A. B1 B. \$B\$1 C. \$B1 D. B\$1

22. အောက်ပါတို့အနက်မှ မည်သည်က absolute reference ၏ ဥပမာ ဖြစ်ပါသလဲ။

- A. A1 B. \$A\$1 C. \$A D. A\$1
- 23. သတ်မှတ်ထားသော အခြေအနေတစ်ခုနှင့် ကိုက်ညီသော အချက်အလက်များသာ ရွေးချယ်ကြည့်ခြင်းကို -
	- A. Formula C. Filtering
	- B. Sorting D. Pivot

## **Answers**

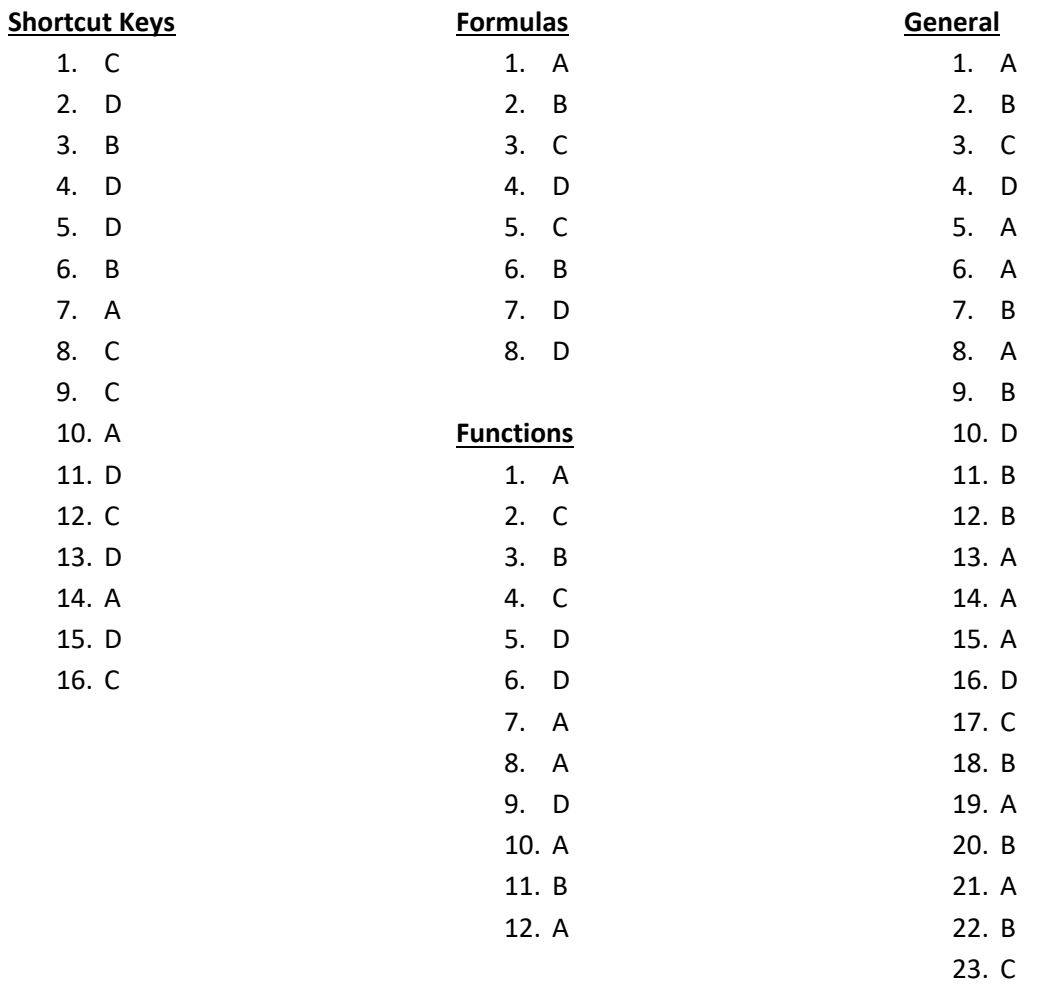